# How to Submit a Ticket:

# *Go to: CMSD Website then: Staff>Service Delivery*

*Or visit link :* [https://servicedelivery.clevelandmetroschools.org](https://servicedelivery.clevelandmetroschools.org/)

# **Step one:** Login in with your network credentials and select a main service:

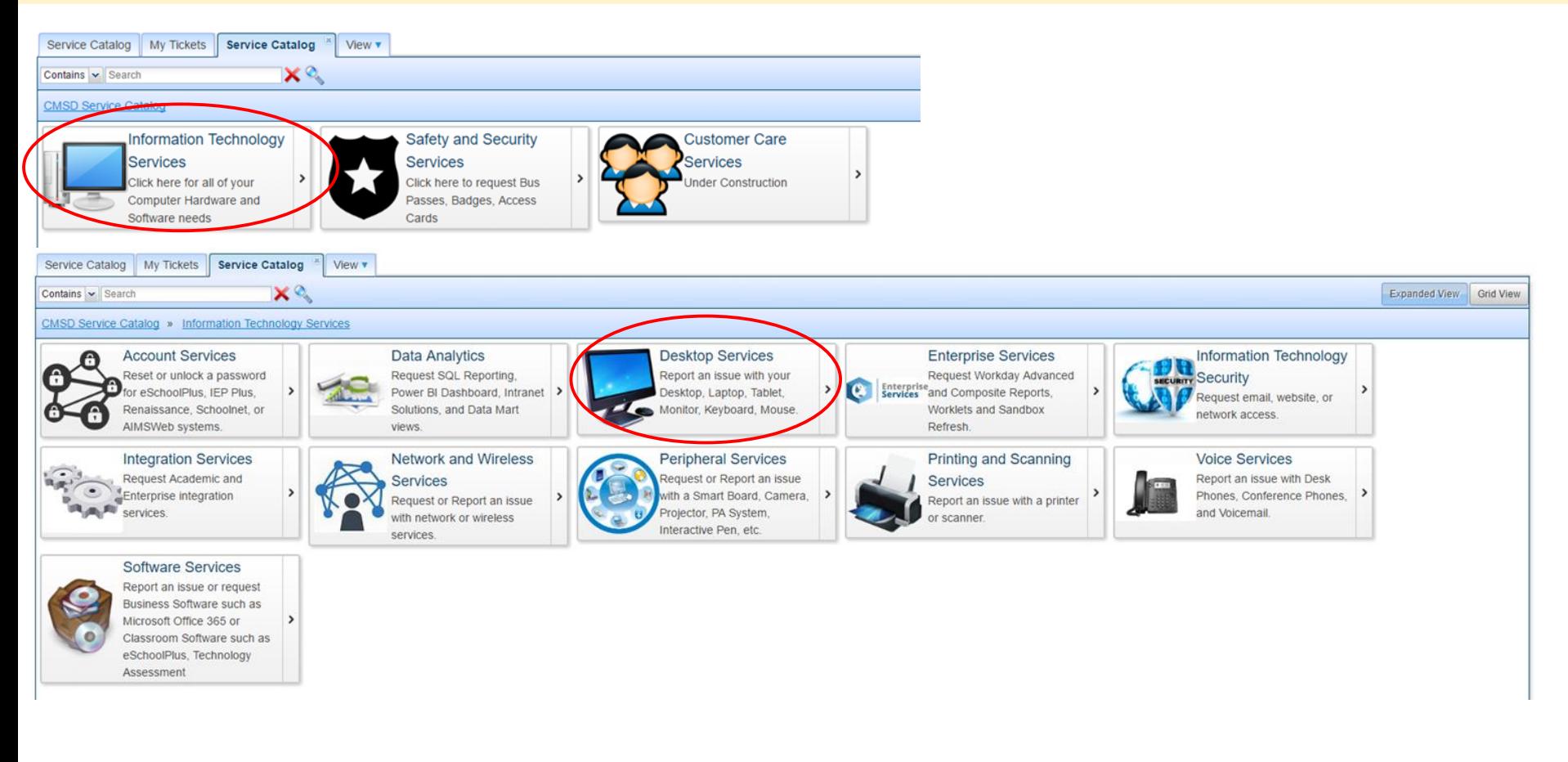

#### **Step two: Select a secondary service**

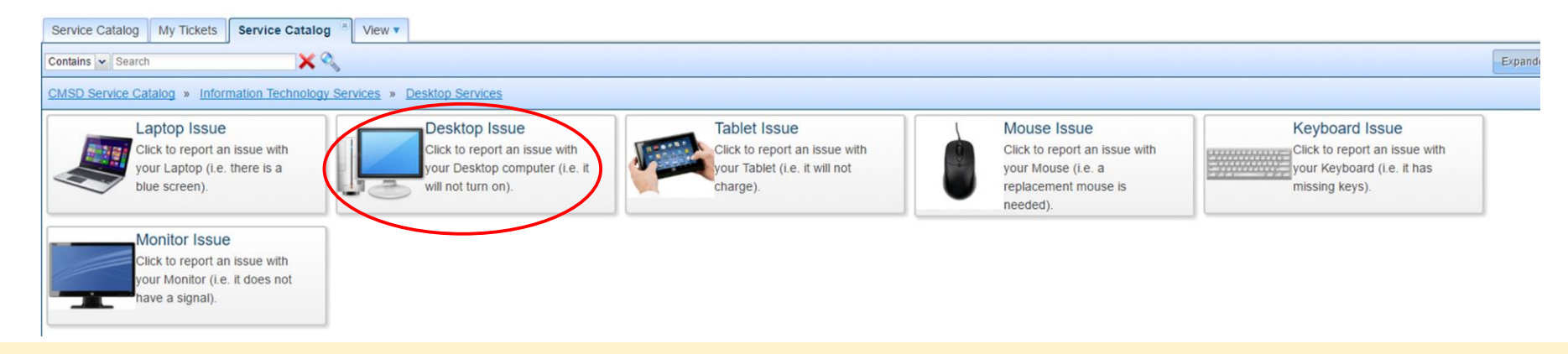

#### **Step three:** Select request service

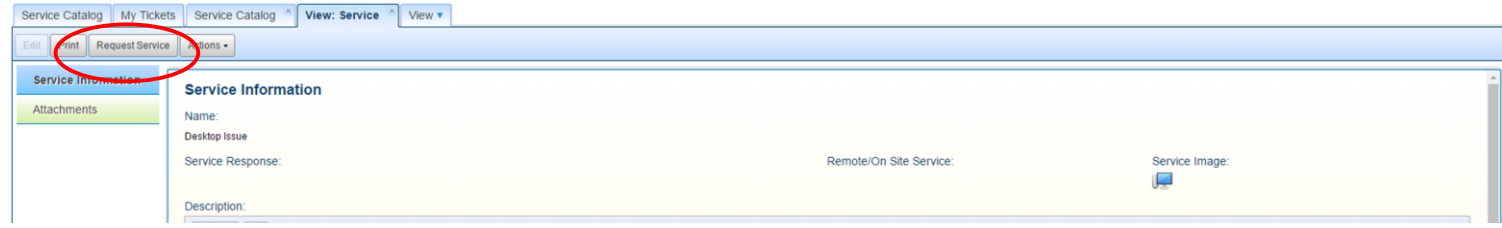

### **Step four:** Fill out form and submit

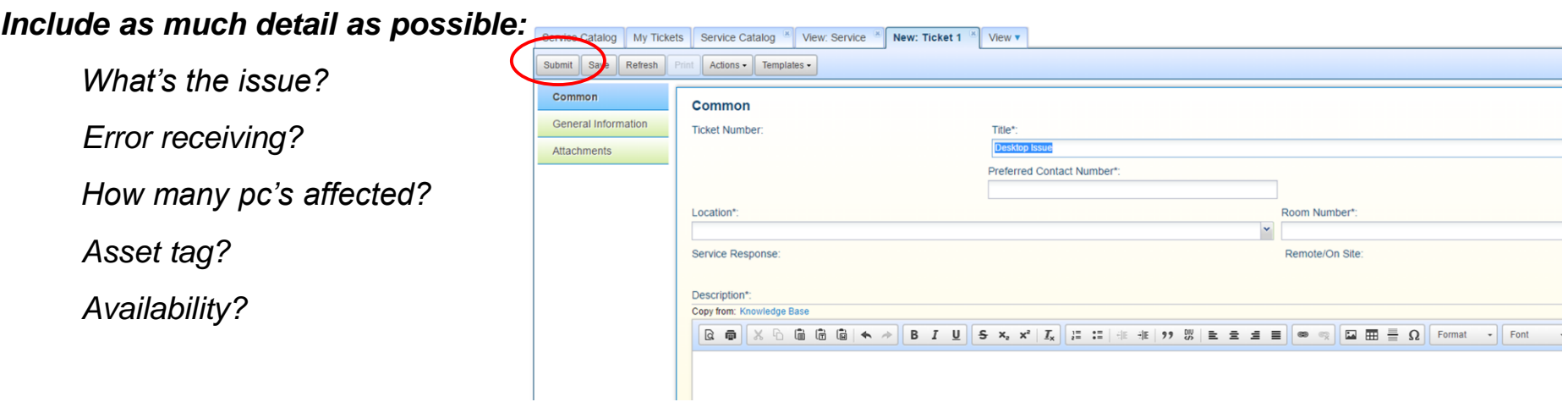

#### **To check status on your tickets:** *Follow "Step One" to login*

# Select the tab "My Tickets" to view status on your tickets

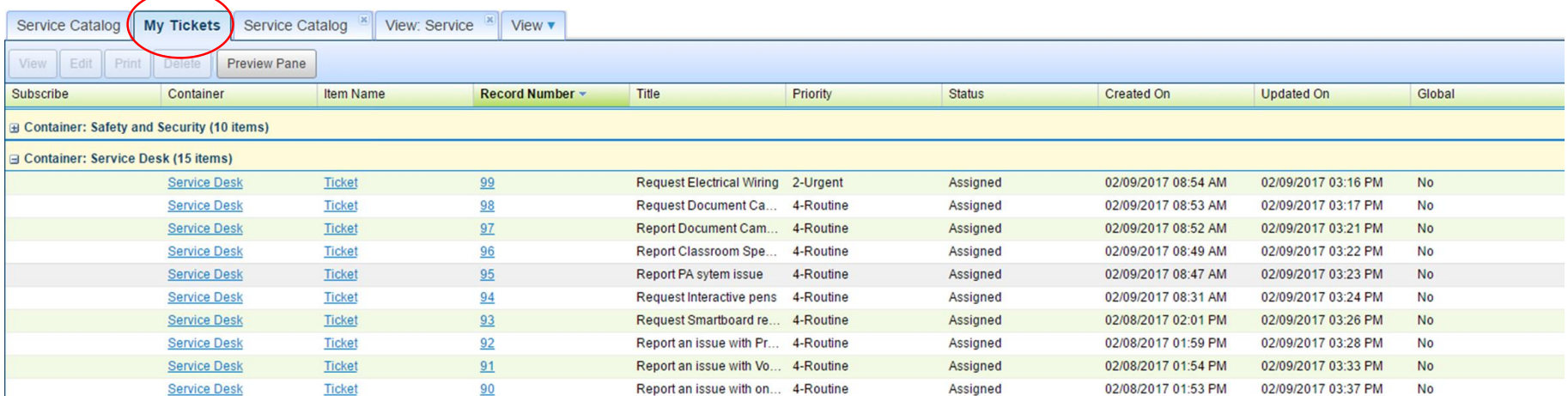